# **Alienware Area-51**

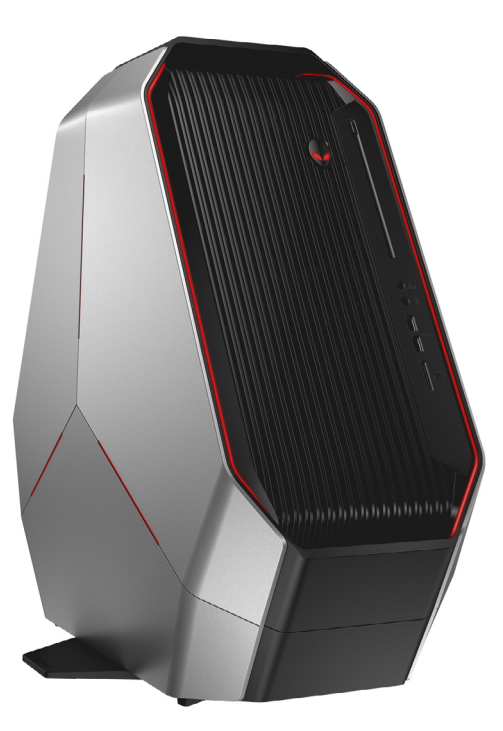

**[Внешний вид](#page-1-0)**

**Технические [характеристики](#page-4-0)**

**ПРИМЕЧАНИЕ.** Изображения в данном документе могут отличаться от вашего компьютера в зависимости от заказанной конфигурации.

**Авторское право © 2016-2017 Dell Inc. Все права защищены.** Данное изделие защищено законодательством США и международным законодательством в области защиты авторского права и интеллектуальной собственности. Наименование Dell и логотип Dell являются товарными знаками корпорации Dell в США и других странах. Прочие товарные знаки и наименования, упомянутые в данном документе, могут являться товарными знаками соответствующих компаний.

2017 ‑ 02 Ред. A03 Нормативный номер модели: D03X | Тип: D03X001 Модель компьютера: Alienware Area-51 R2

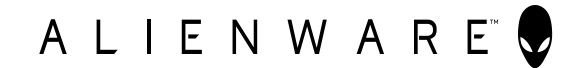

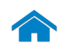

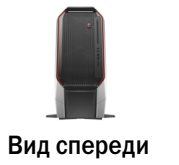

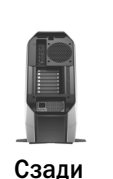

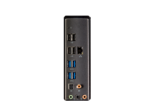

[Задняя панель](#page-3-0)

# <span id="page-1-0"></span>Вид спереди

**1 Кнопка питания (в виде головы инопланетянина)**

> в спящем режиме. Нажмите, чтобы выключить компьютер, если он включен. Нажмите кнопку и удерживайте в нажатом состоянии в течение 4 секунд для принудительного выключения компьютера.

если он выключен или находится

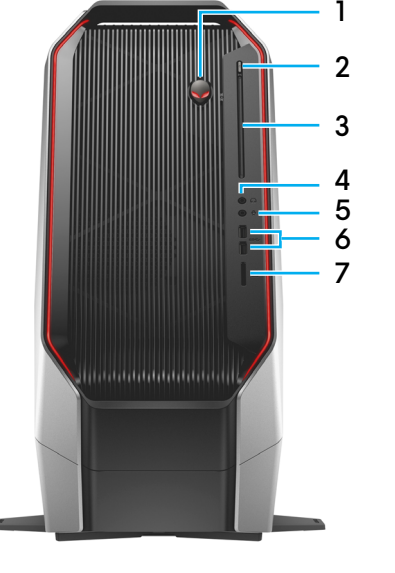

- Нажмите, чтобы включить компьютер, **2 Кнопка открытия лотка оптического дисковода** Нажмите кнопку, чтобы открыть оптический дисковод.
	- **3 Оптический привод**

Служит для чтения и записи компактдисков, дисков DVD и дисков Blu-ray.

- **4 Порт для наушников** Служит для подключения наушников или динамиков.
- **5 Порт для микрофона** Подключите внешний микрофон для ввода звуковой информации.

**6 Порты USB 3.0 (2)**

Используются для подключения периферийных устройств, таких как устройства хранения данных, принтеры и т. д. Обеспечивают скорость передачи данных до 5 Гбит/с.

**7 Устройство чтения карт памяти**

Используется для работы с картами памяти.

<span id="page-2-0"></span>Сзади

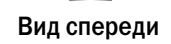

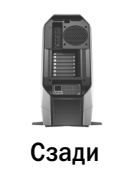

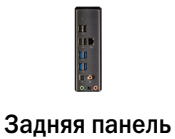

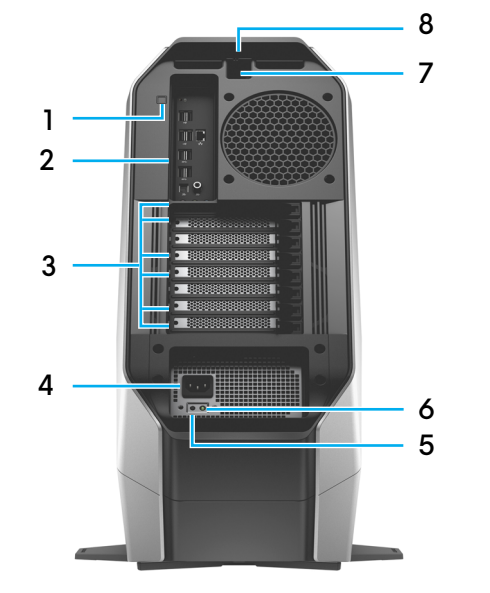

**1 Кнопка подсветки портов ввода/вывода на задней панели**

Нажмите, чтобы обеспечить подсветку портов на задней панели.

#### **2 Задняя панель**

Подключите USB-, аудио-, видео- и другие устройства.

#### **3 Отсеки расширения**

Служат для подключения внешних дисплеев или проекторов через видеокарты или других периферийных устройств с помощью соответствующих карт PCI-Express.

**ПРИМЕЧАНИЕ.** При наличии двух видеокарт, Ø видеокарта в верхнем слоте для видеокарт будет основной. При наличии трех видеокарт, видеокарта в нижнем слоте для видеокарт будет основной.

**4 Порт кабеля питания**

Для подачи питания к вашему компьютеру подсоедините шнур питания.

#### **5 Кнопка диагностики блока питания**

Нажмите, чтобы проверить состояние блока питания.

**6 Диагностический индикатор блока питания** Указывает состояние блока питания.

## **7 Гнездо защитного кабеля**

Используется для подсоединения защитного кабеля, который позволяет предотвратить несанкционированное перемещение компьютера. Таким образом можно предотвратить открытие защелки.

#### **8 Защелка гнезда защитного кабеля**

Освободите, чтобы открыть боковую панель.

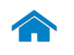

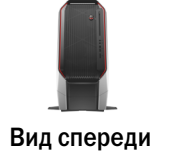

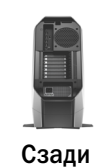

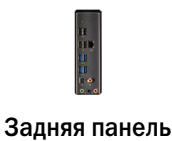

#### **1 Индикатор работы жесткого диска**

<span id="page-3-0"></span>Задняя панель

Светится при обращении к жесткому диску.

#### **2 Порты USB 2.0 (4)**

Подключите периферийные устройства, такие как устройства хранения, принтеры и т. д. Обеспечивает скорость передачи данных до 480 Мбит/с.

### **3 Порты USB 3.0 (4)**

Используются для подключения периферийных устройств, таких как устройства хранения данных, принтеры и т. д. Обеспечивают скорость передачи данных до 5 Гбит/с.

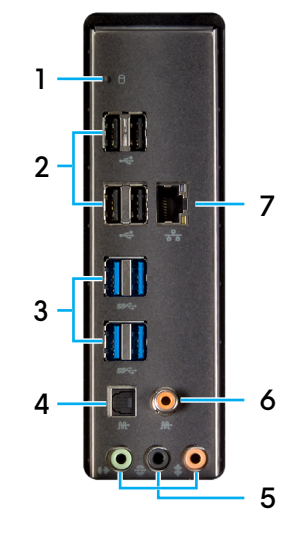

**4 Разъем под оптический кабель S/PDIF**

> Подключите усилитель, динамики или телевизор для вывода цифрового звука посредством оптических кабелей.

### **5 Аудиопорты**

Подключите динамики.

#### **6 Разъем под коаксиальный кабель S/PDIF**

Служит для подключения усилителя, динамиков или телевизора для вывода цифрового звука посредством коаксиальных кабелей.

#### **7 Сетевой порт**

Используется для подключения кабеля Ethernet (RJ45) от маршрутизатора или широкополосного модема для обеспечения доступа в локальную сеть или сеть Интернет.

Два индикатора рядом с разъемом показывают состояние и активность сетевого подключения.

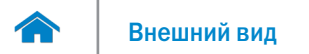

#### <span id="page-4-0"></span>**Размеры и масса**

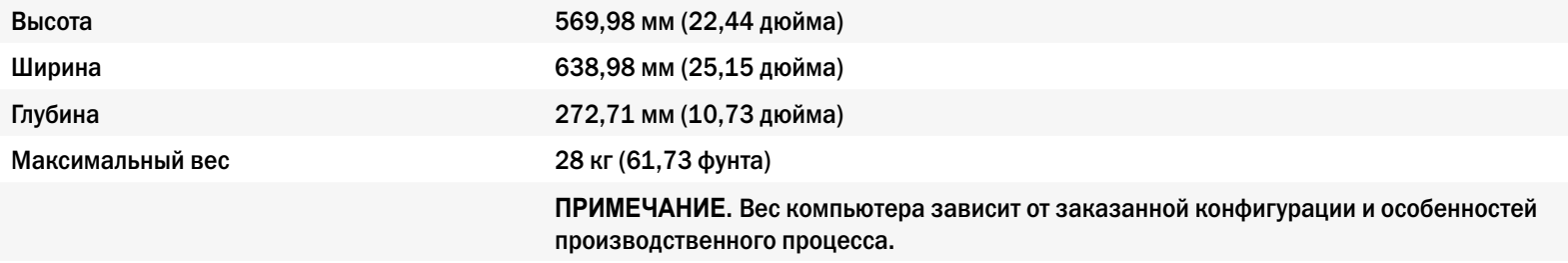

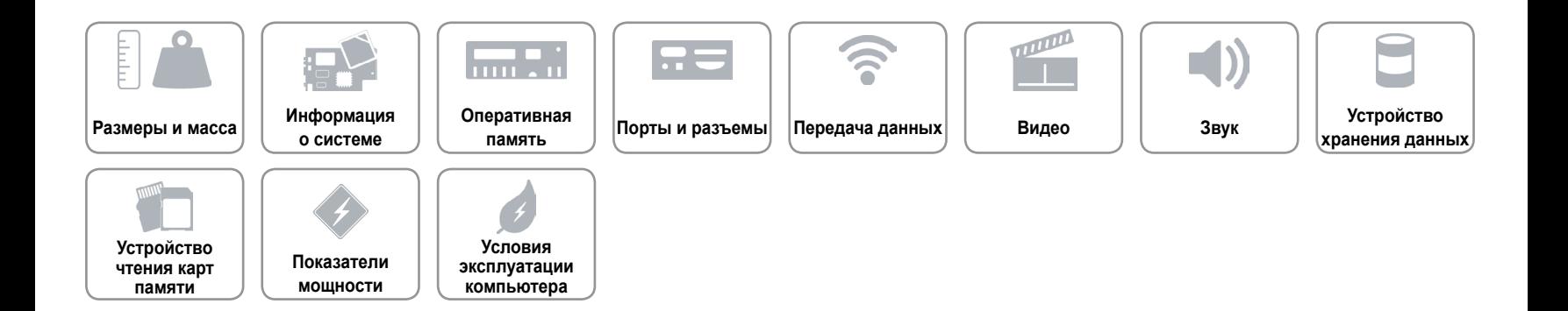

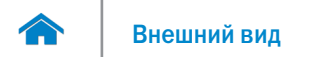

#### <span id="page-5-0"></span>**Информация о системе**

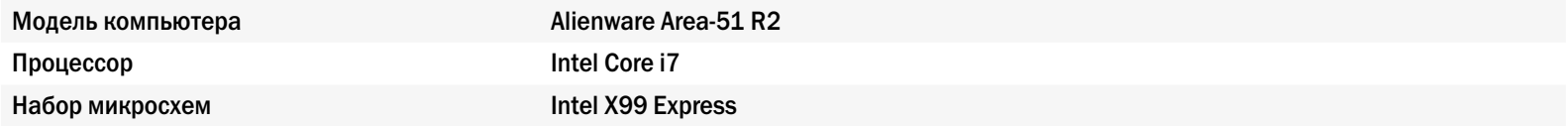

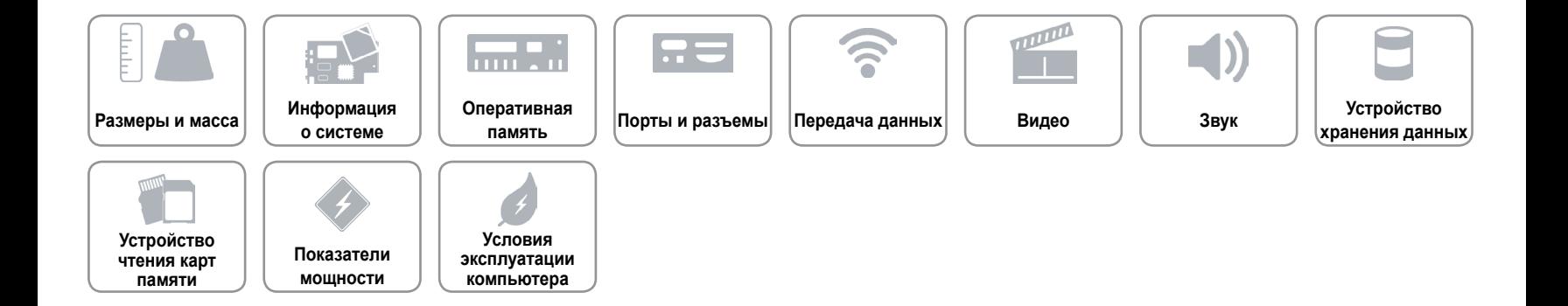

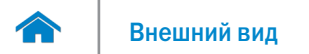

#### <span id="page-6-0"></span>**Оперативная память**

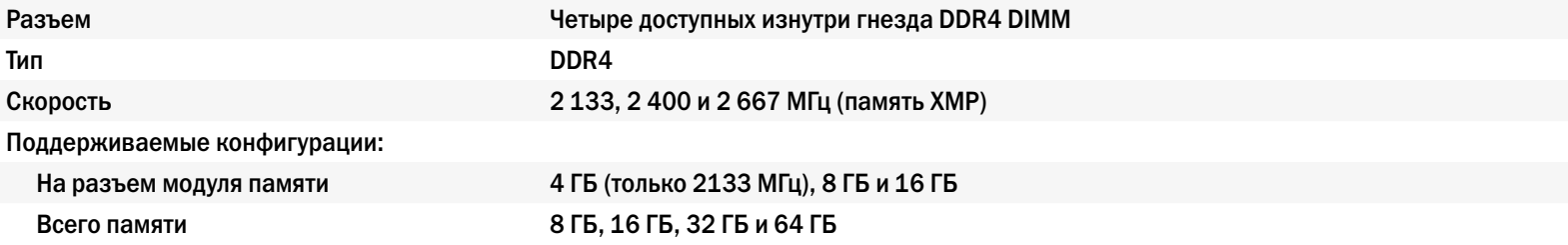

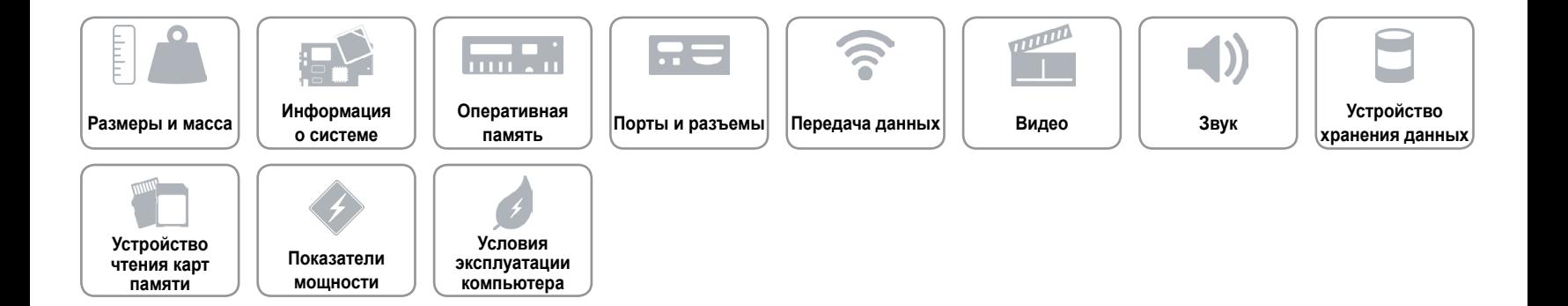

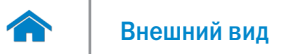

#### <span id="page-7-0"></span>**Порты и разъемы**

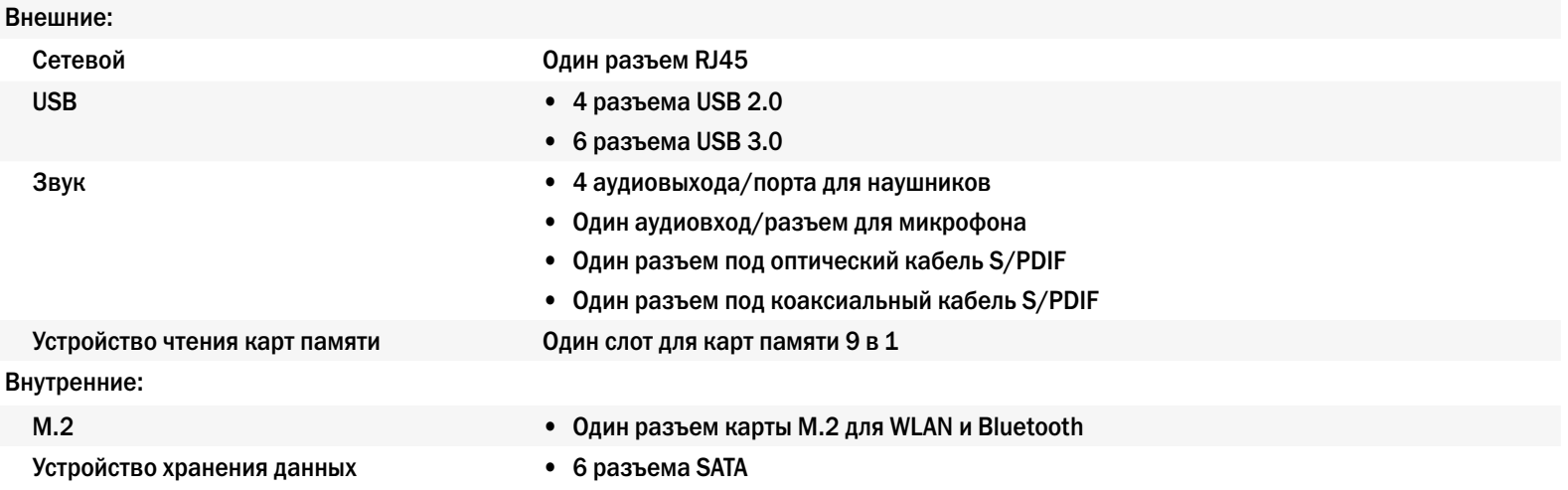

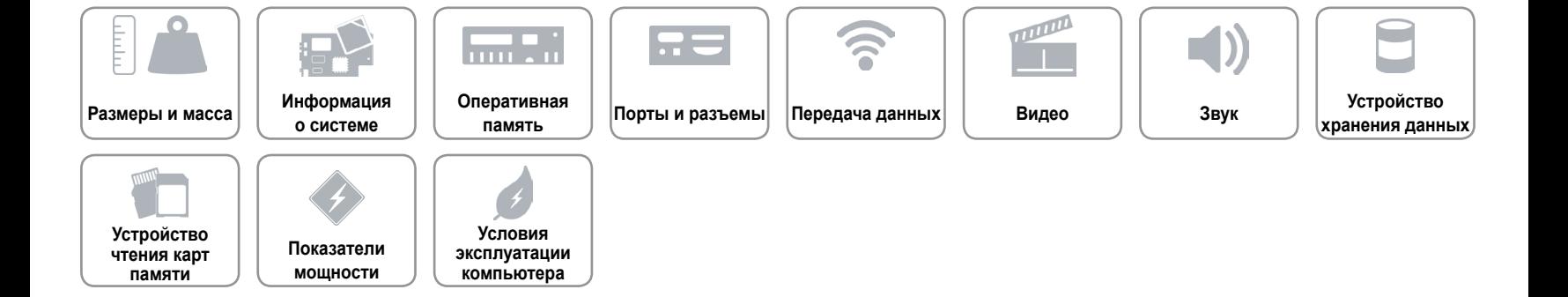

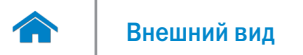

#### <span id="page-8-0"></span>**Передача данных**

Беспроводное соединение • Wi-Fi 802.11ac

Ethernet Ethernet-контроллер 10/100/1000 Мбит/c, встроенный в системную плату

- 
- Bluetooth 4.0

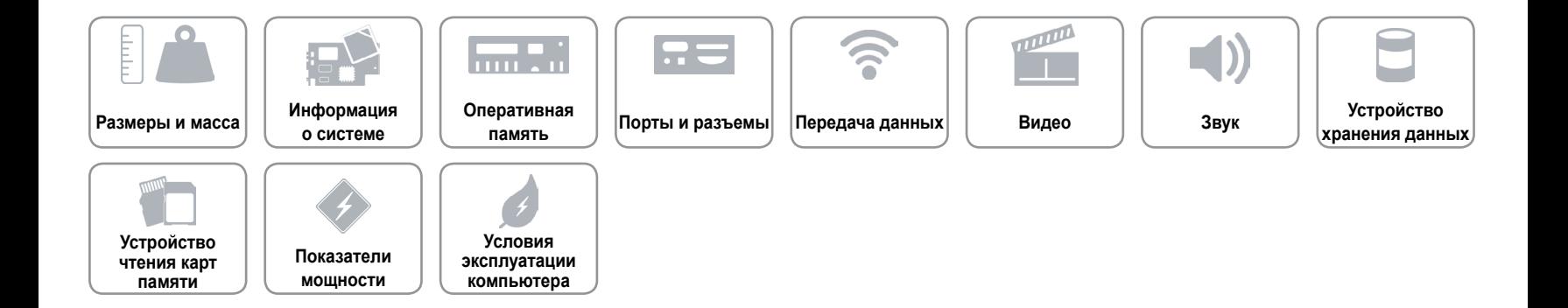

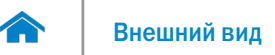

#### <span id="page-9-0"></span>**Видео**

- Тип До трех полноразмерных плат PCI Express x16 одинарной/двойной ширины
- Контроллер (дискретный) Один от компании AMD или NVDIA
	- Также поддерживается двойной/тройной контроллер от компании AMD или NVDIA (SLI)

**ПРИМЕЧАНИЕ.** Конфигурация графики компьютера зависит от заказанной конфигурации питания и видеокарты.

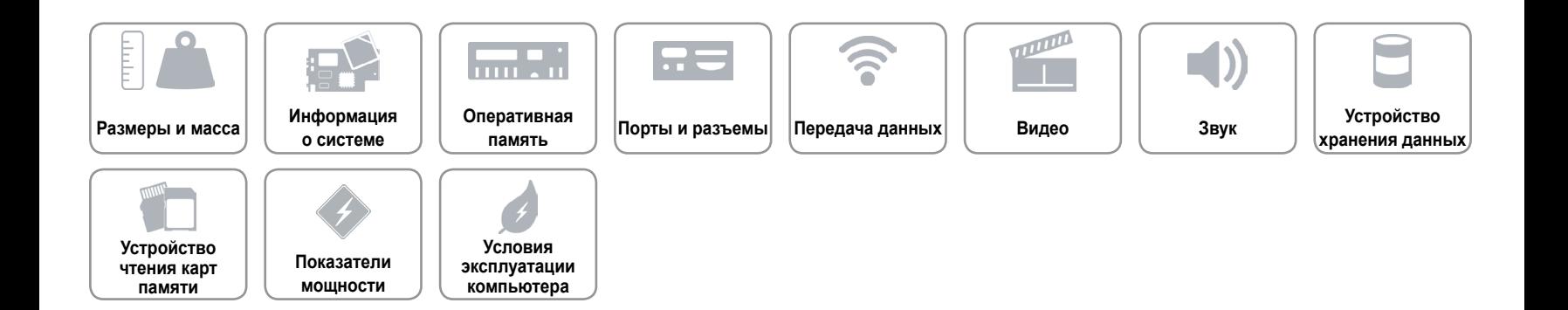

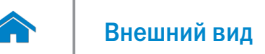

#### <span id="page-10-0"></span>**Звук**

Контроллер Creative Sound Core 3D

- Тип Встроенная 5.1-канальная система
	- Акустическая система Intel High Definition Audio с поддержкой S/PDIF

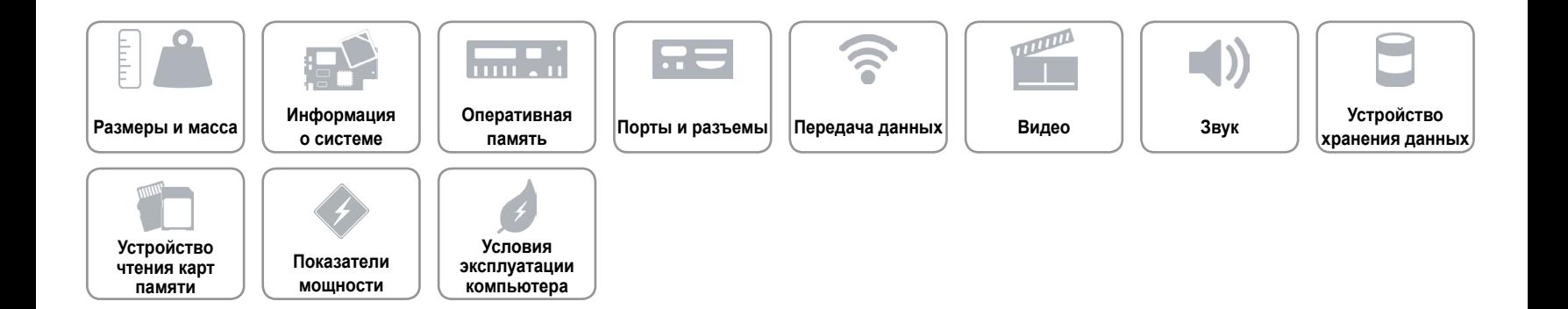

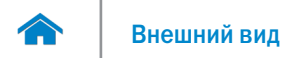

#### <span id="page-11-0"></span>**Устройство хранения данных**

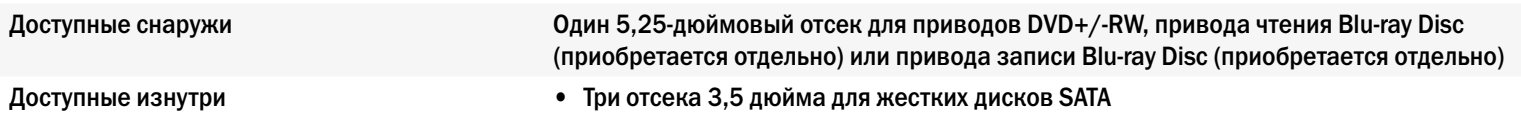

• Два отсека 2,5 дюйма для твердотельных накопителей SATA

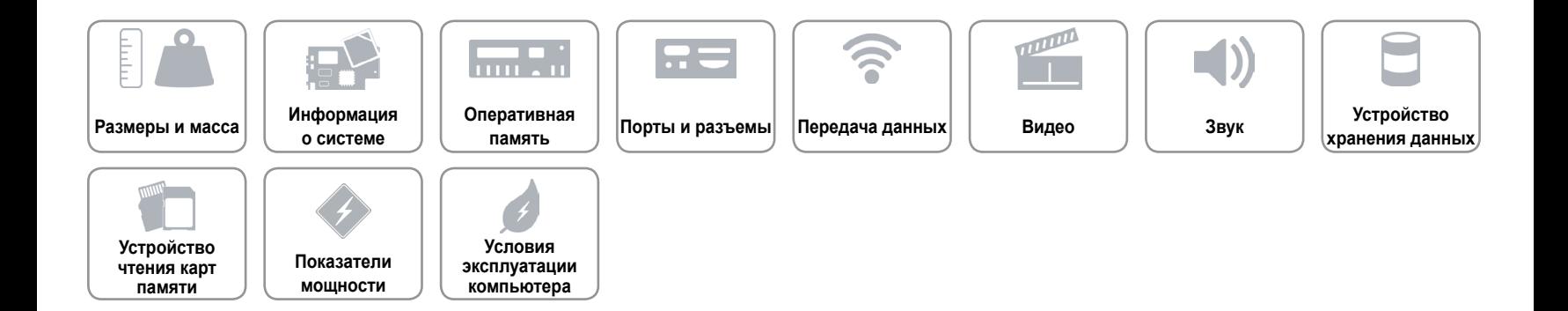

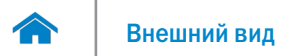

#### <span id="page-12-0"></span>**Устройство чтения карт памяти**

Поддерживаемые типы карт памяти • Secure Digital (SD)

Тип Один слот «9 в 1»

- 
- Secure Digital Input Output (SDIO)
- Secure Digital High Capacity (SDHC)
- Карта SD Extended Capacity (SDXC 3.0)
- Карта MultiMedia Card (MMC)/MultiMedia Card (MMC) Plus
- Memory Stick (MS)
- Карта памяти MS PRO (Memory Stick PRO)
- Карта памяти Memory Stick PRO Duo (с адаптером)
- Карта памяти Memory XC Duo (с адаптером)

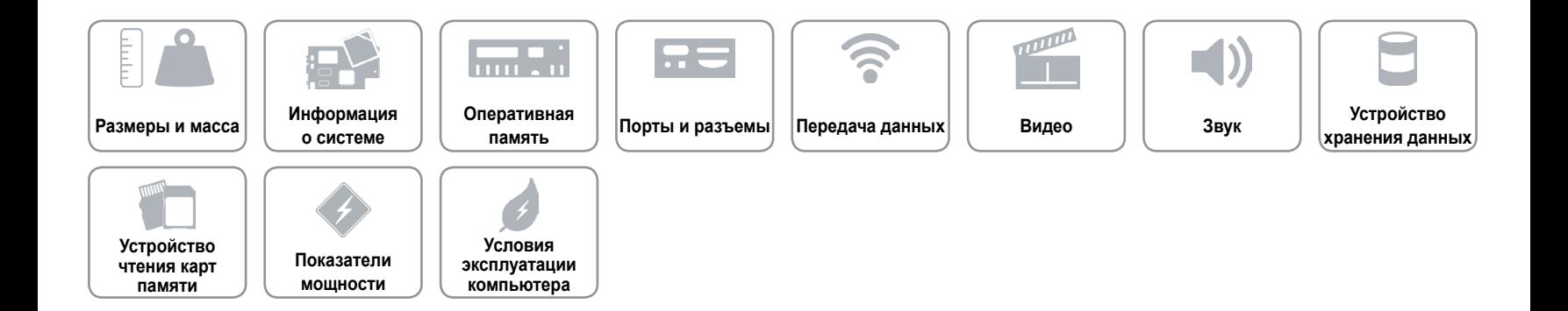

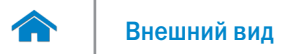

#### <span id="page-13-0"></span>**Показатели мощности**

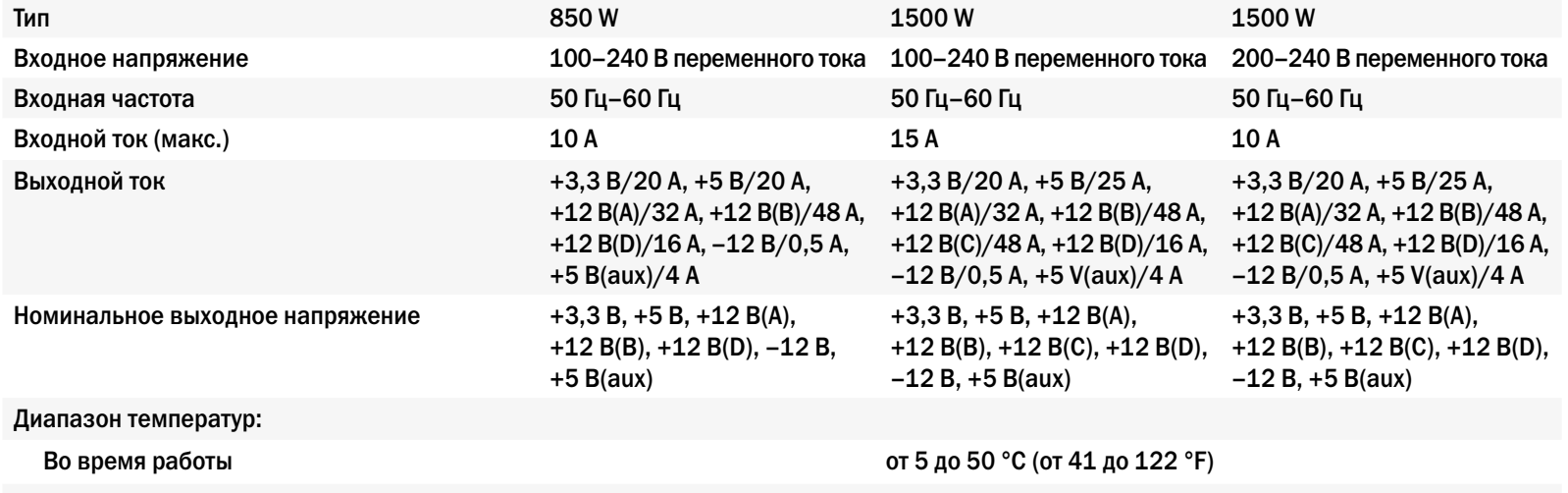

При хранении от –40 до 70 °C (от –40 до 158 °F)

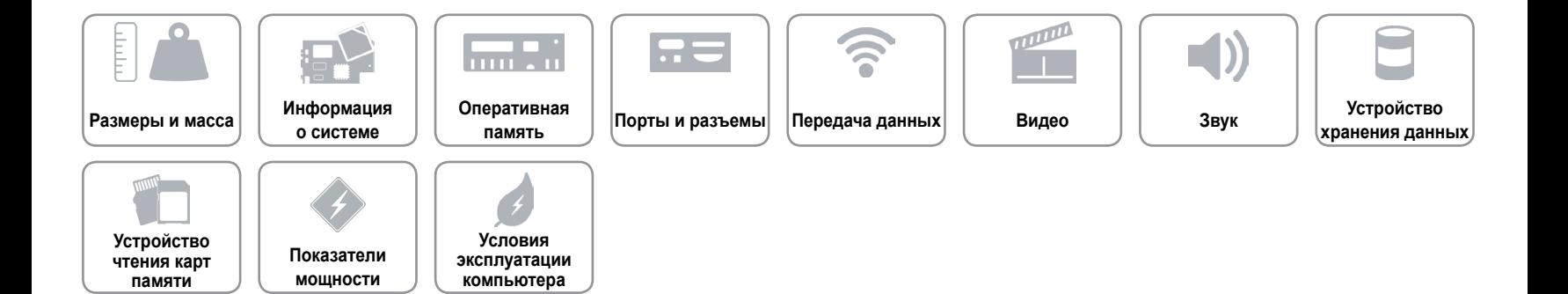

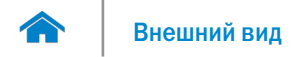

#### <span id="page-14-0"></span>**Условия эксплуатации компьютера**

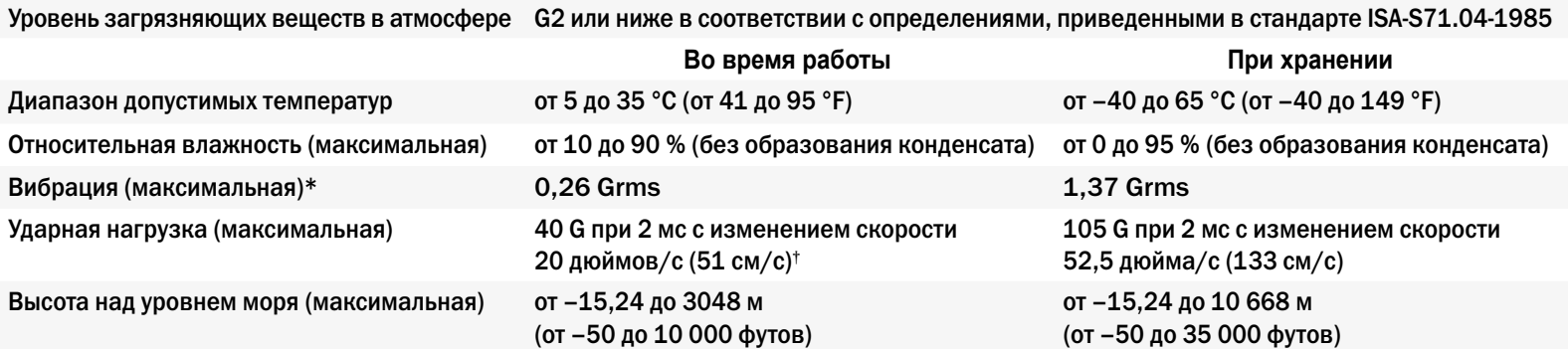

\* Измерения были выполнены с помощью случайного набора вибрационных частот, имитирующих условия работы пользователя.

† Определено для полусинусоидального импульса длительностью 2 мс при работающем жестком диске.

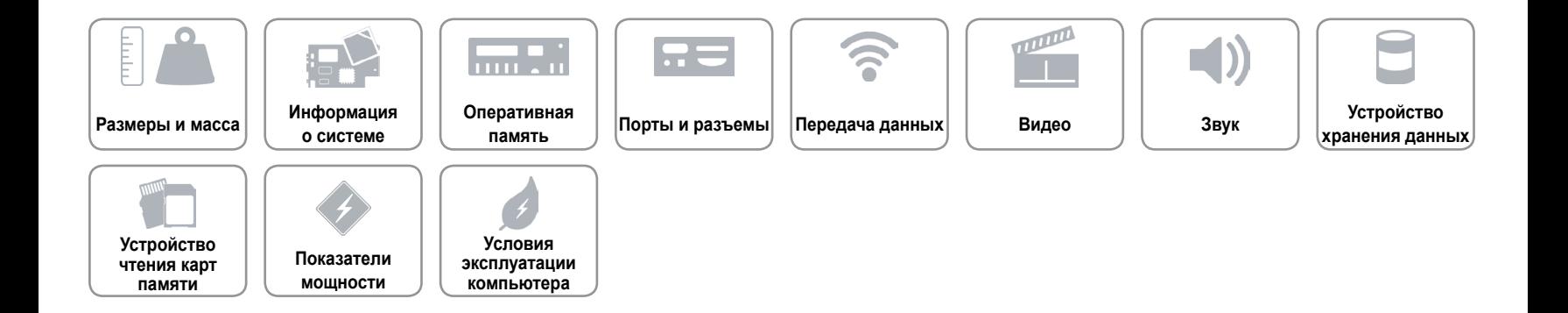